## **Micro:bit Smart Robot Car**

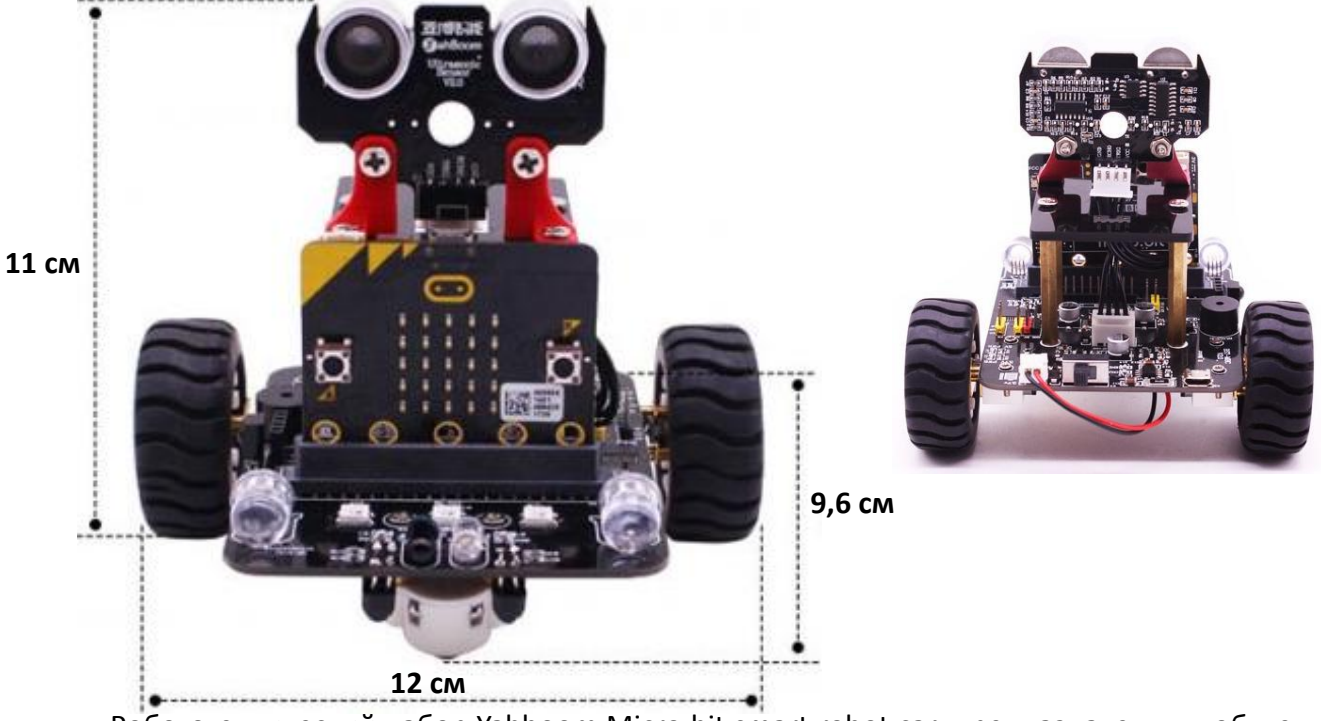

Робототехнический набор Yahboom Micro:bit smart robot car предназначен для обучения программированию на языках Python и JavaScript, а также использовать оффлайн графический редактор Makecode 2.0 (его можно сказать на сайте).

Это простой базовый конструктор, предназначенный для детей от 7 лет. Возможно использование:

робота отдельно без платы Microbit (без возможности программирования, только дистанционное управление).

 $\checkmark$  Micro:bit smart robot car с платой Micro:bit с возможность программирования.

 $\checkmark$ Вы можете использовать плату Micro:bit отдельно, в том числе, достраивать ее.

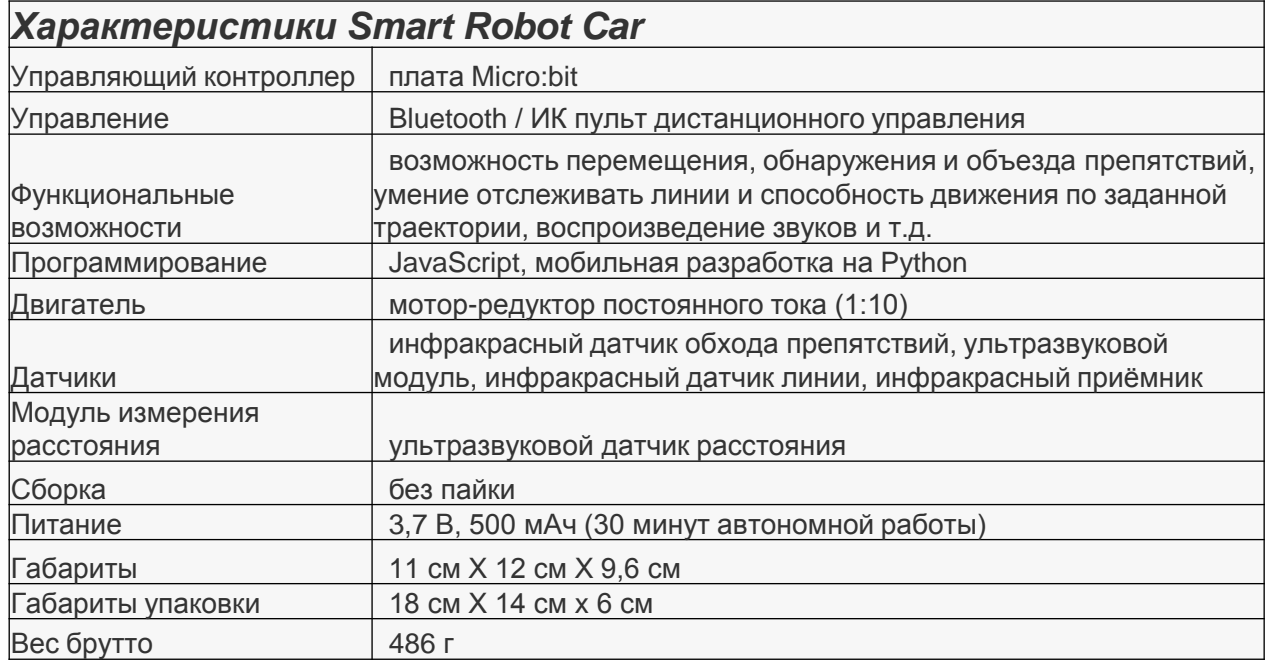

## **Micro:bit Smart Robot Car**

### **В наборе находится все необходимое для сборки робота, включая отвертку.**

### **Комплектация набора:**

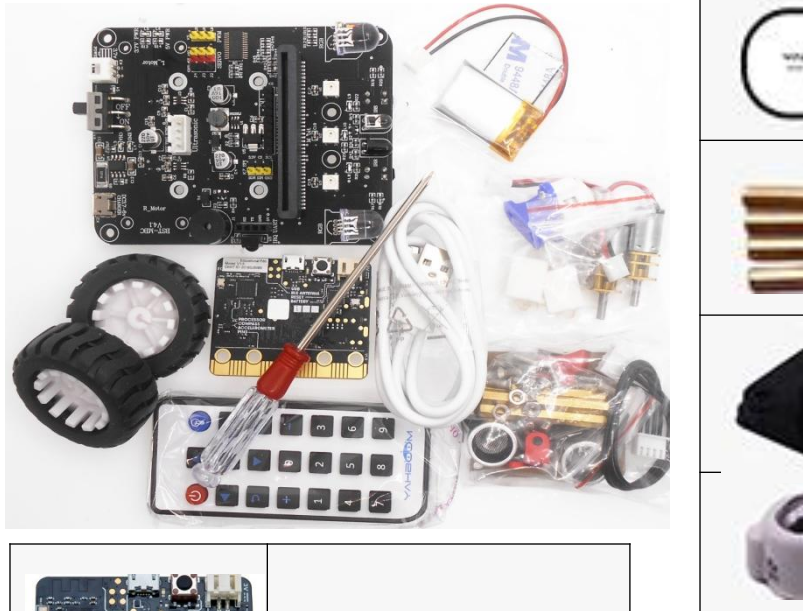

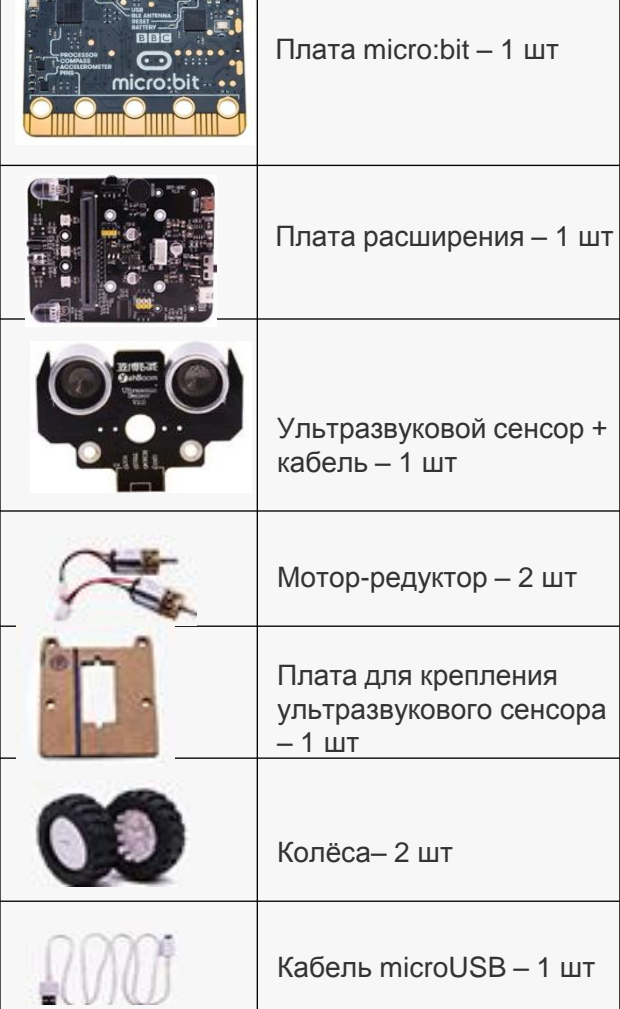

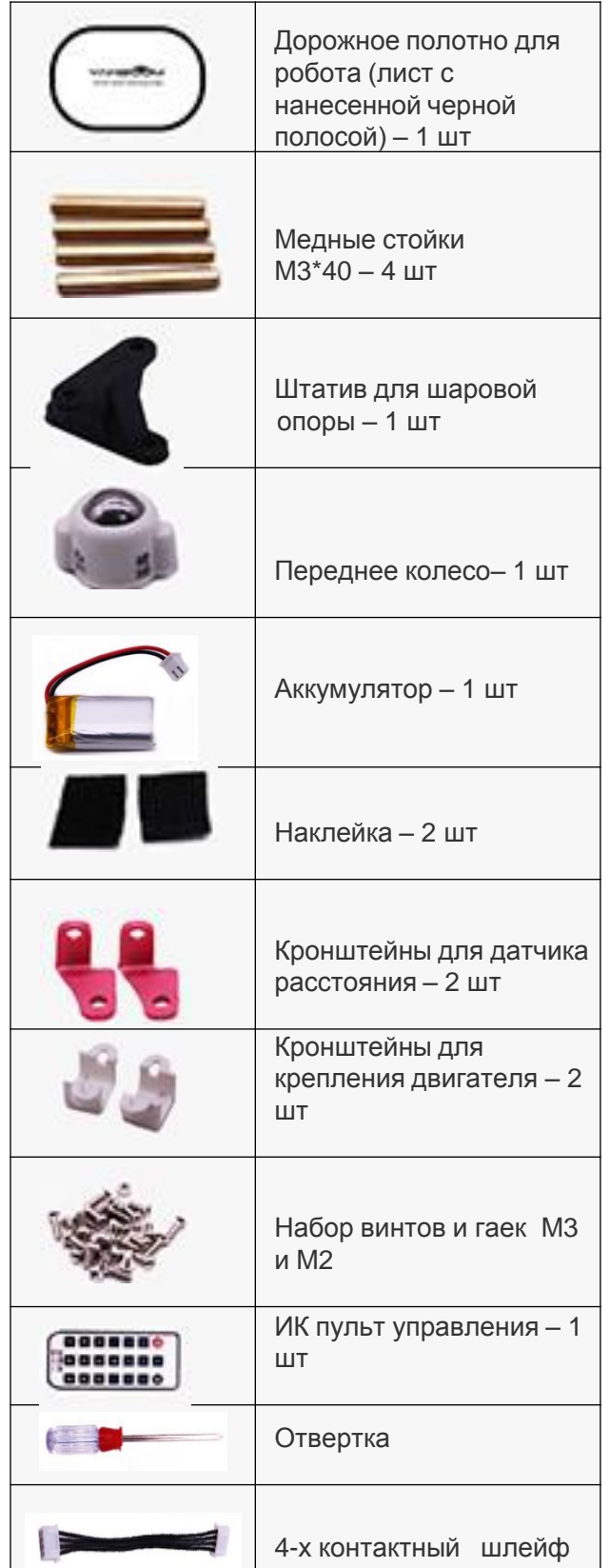

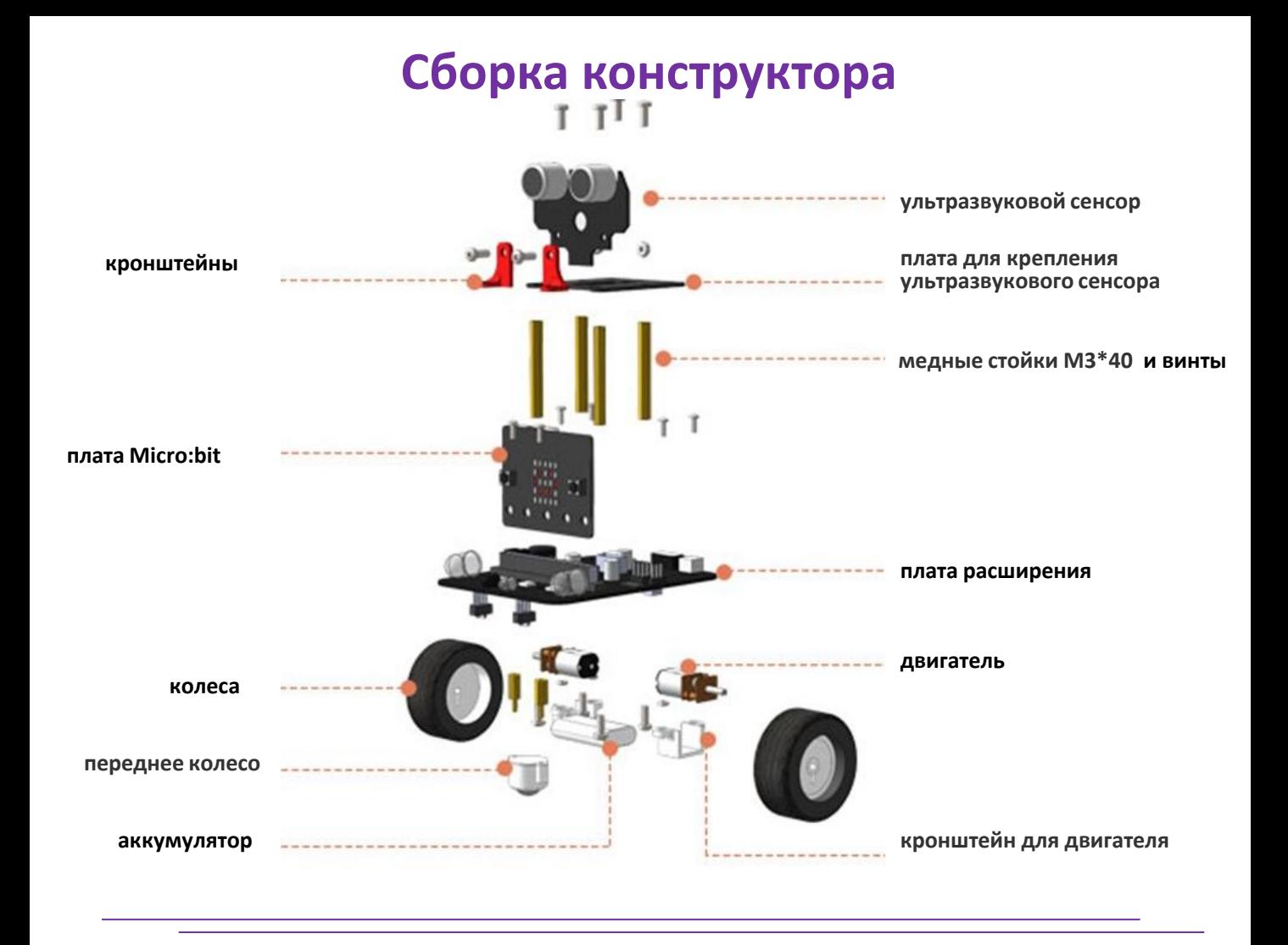

### **1. Установка электродвигателя**

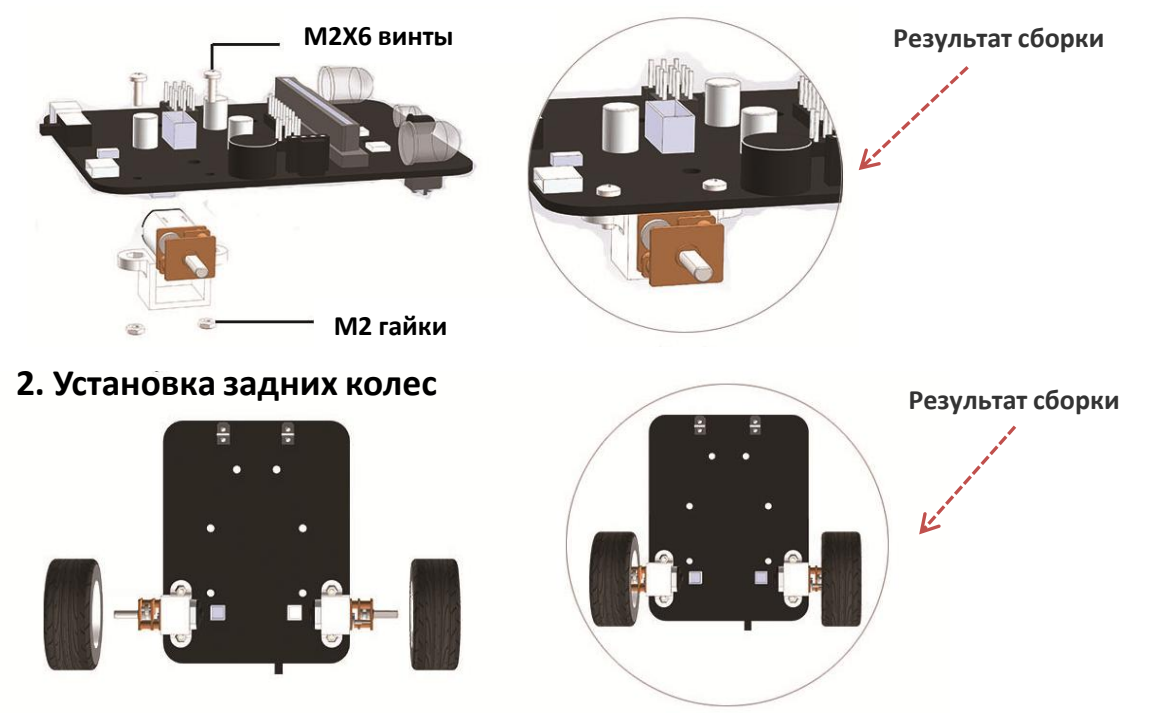

## **Сборка конструктора**

### **3. Установка переднего (шарнирного) колеса**

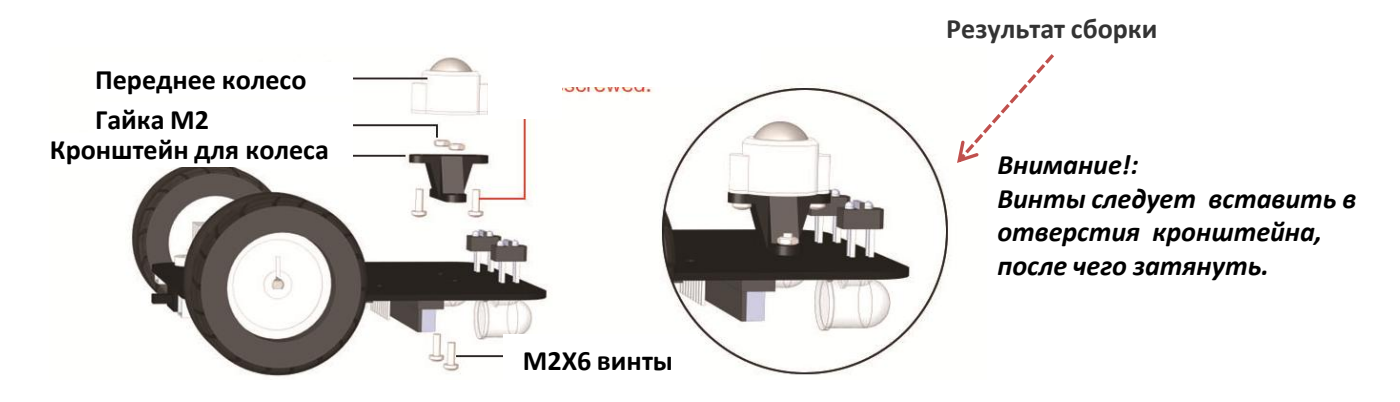

#### **4. Установка платы под ультразвуковой датчик**

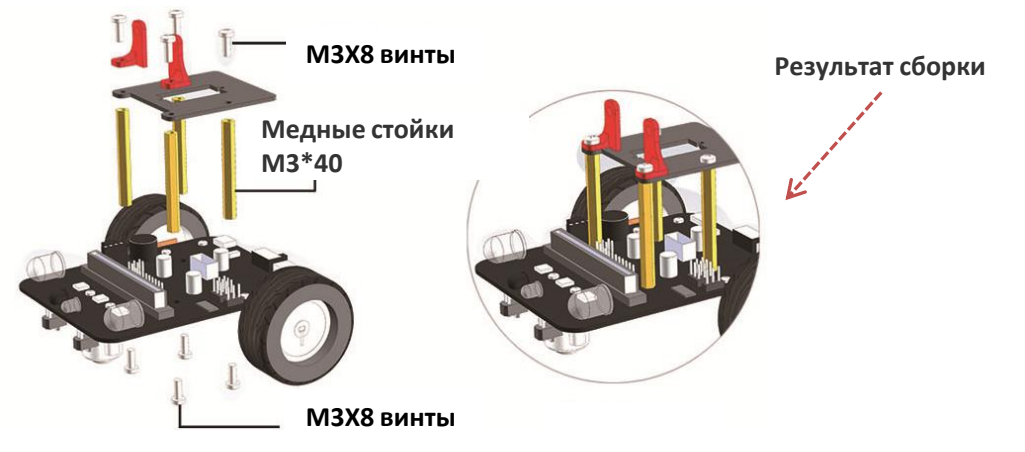

#### **5. Подключение ультразвукового датчика**

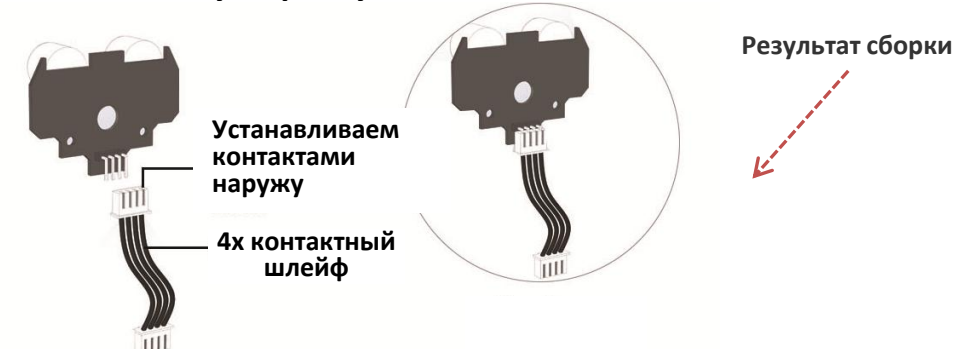

#### **6. Установка ультразвукового датчика**

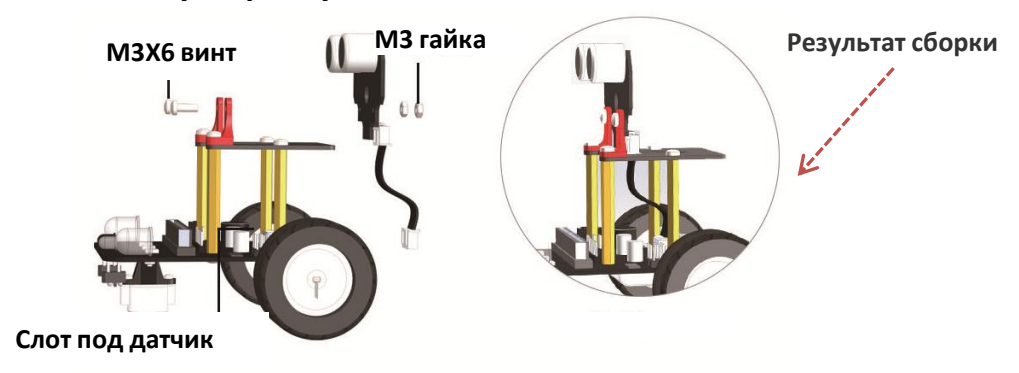

## **Сборка конструктора**

#### **7. Установка аккумулятора**

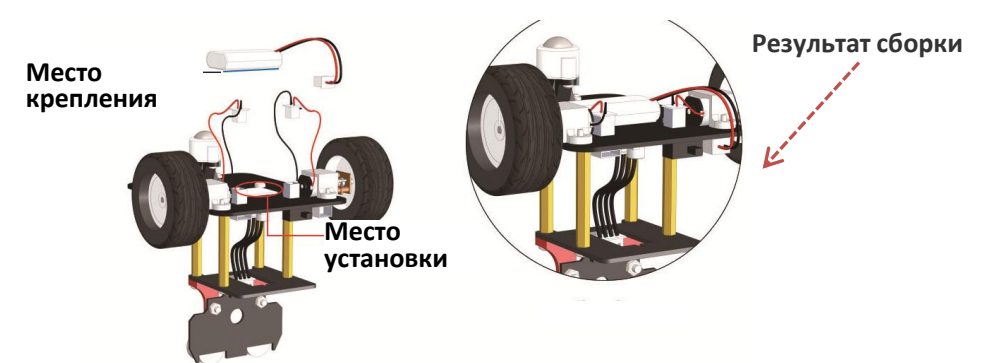

#### **8. Установка платы BBC Micro:bit**

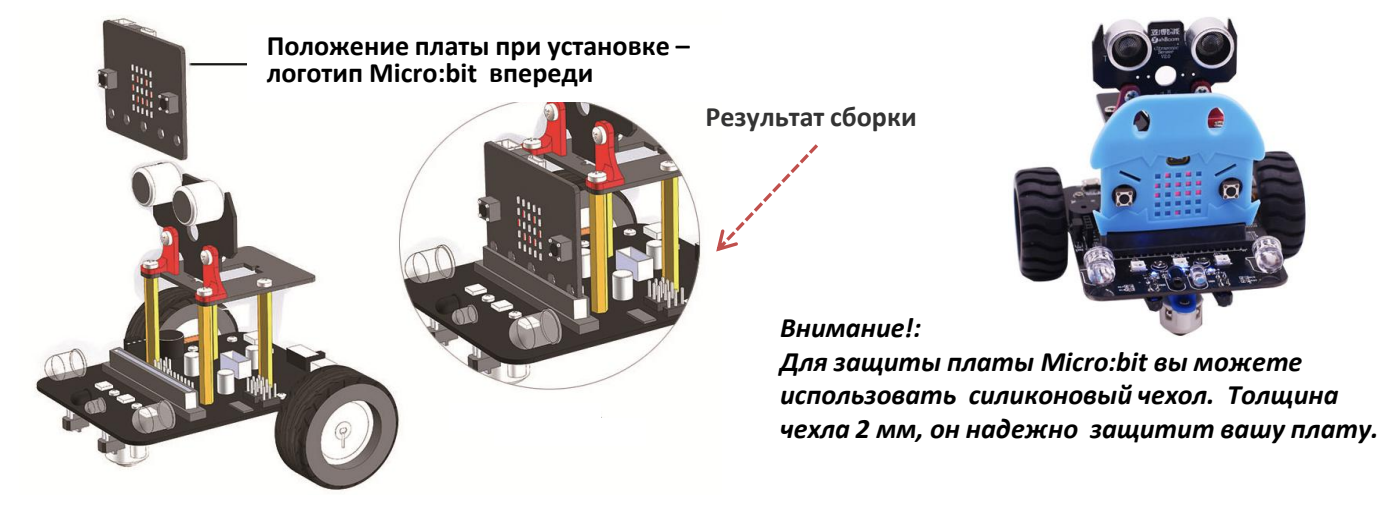

## **Плата Micro:bit. Общая информация**

Плата Micro:bit разработана компанией BBC для обучения программированию в начальной школе. Она интерактивна и проста в освоении, поскольку предназначена для детей от 7 лет. Поддержка взрослых потребуется для освоения уроков программирования: выстраивании логики, программировании кода. В графическом программировании разобраться сможет и взрослый, не имеющий программного опыта.

#### **ХАРАКТЕРИСТИКИ ПЛАТЫ MICRO:BIT**

Контроллер: 32-х разрядный ARM Cortex-M0 Nordic nRF51822, частота 16 МГц, RAM-память: 16 КБ, разрядность АЦП: 10 бит. Напряжение: логических уровней: 3,3 В; входное напряжение питания (Vin): 1,8–3,6 В. Максимальный выходной ток с пина ввода-вывода: 5 мА Портов ввода-вывода: 19, портов с поддержкой ШИМ: 19; портов c АЦП: 6 Шины обмена данными: I²C и SPI Интерфейсы: Bluetooth, microUSB Flash-память: 256 КБ

## **Плата BBC Micro:bit**

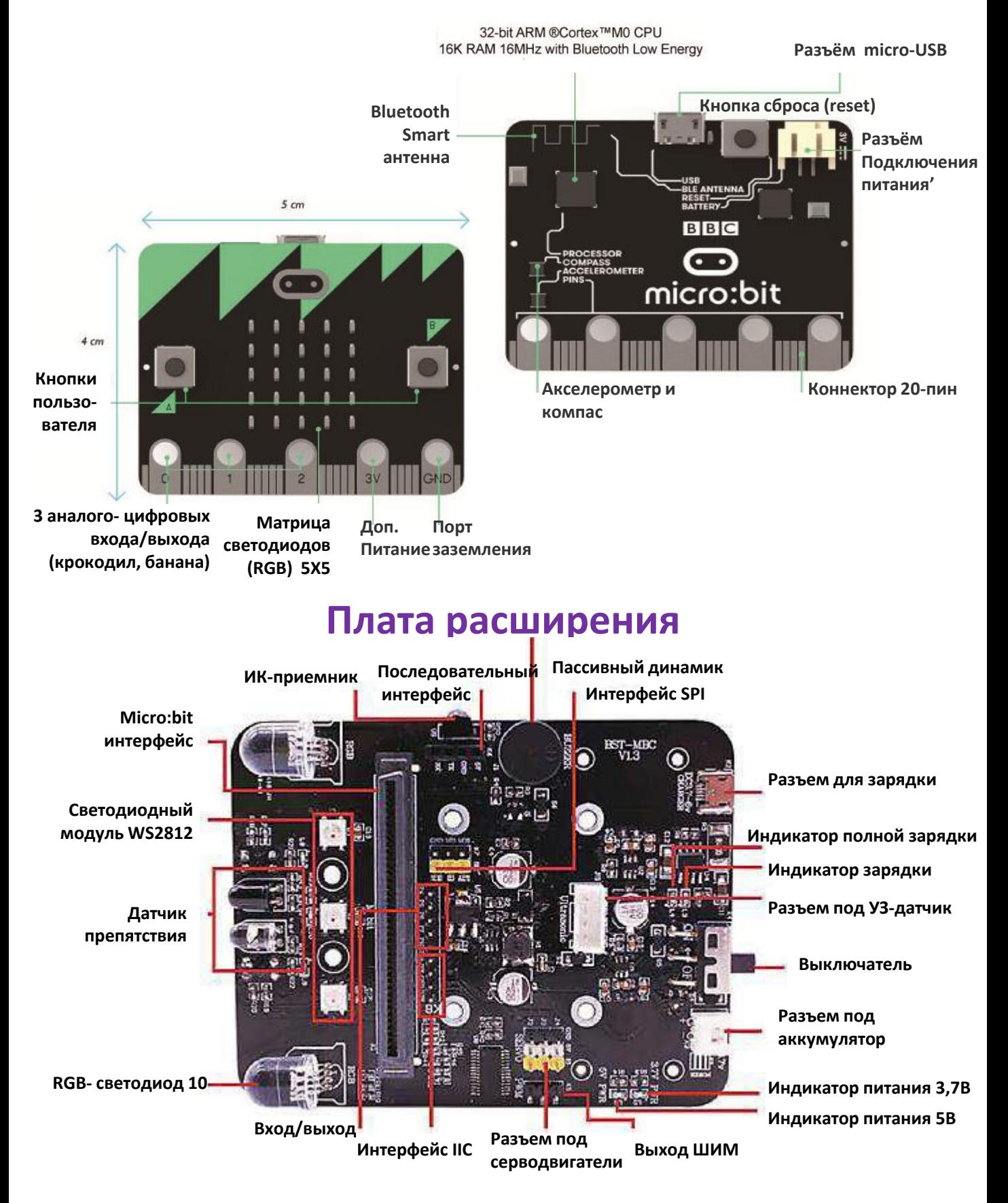

#### **!!! НЕ ПОДКЛЮЧАТЬ питание с напряжением выше 5В и током свыше 3А.**

## **Подключение и управление через приложение**

#### **Вы можете управлять роботом дистанционно, с помощью мобильного приложения или запрограммировать его самостоятельно и загрузить программу.**

#### **1. Первое подключение и установка**

Загрузите файл "Bluetooth Remote Control.hex". Подключите плату Micro:bit к

компьютеру через порт micro-USB. При этом появится локальный диск "Micro:bit".

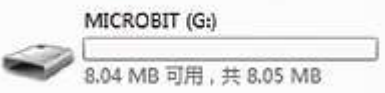

Скопируйте только что загруженный файл "Bluetooth Remote Control.hex" на локальный диск "Micro:bit", после чего завершите загрузку программы.

На точечной матрице контроллера "Micro:bit" отобразится символ "S", обозначающий неподключенное состояние Bluetooth-модуля.

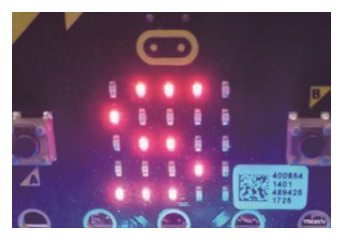

#### **2. Мобильное приложение для дистанционного управления**

Отсканируйте нижеприведенный QR-код с помощью устройства на Android, после чего загрузите и установите приложение.

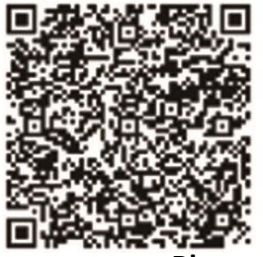

#### **3. Подключение по Bluetooth**

Откройте приложение для дистанционного управления через Bluetooth, после чего переместите выключатель питания на плате расширения в положение "ON" *(вкл.).*

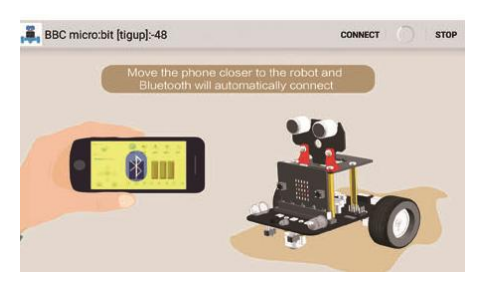

Если ваше Android-устройство находится рядом с контроллером Micro:bit, Bluetoothсоединение будет установлено автоматически. При нахождении на значительном расстоянии нажмите кнопку "CONNECT" *(подключить),* расположенную в верхней части экрана подключения.

В зависимости от того, прошло подключение к Bluetooth успешно или не успешно, вы увидите один из смайликов ниже.

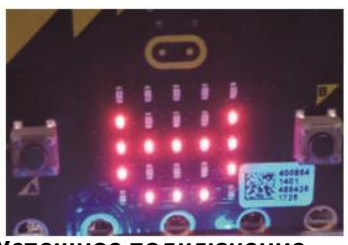

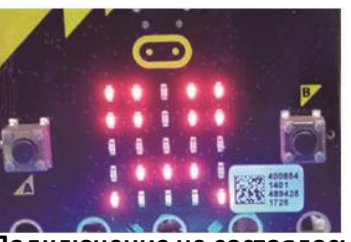

 **Успешное подключение Подключение не состоялось**

После подключения приложение переходит в режим дистанционного управления, показанный на рисунке ниже

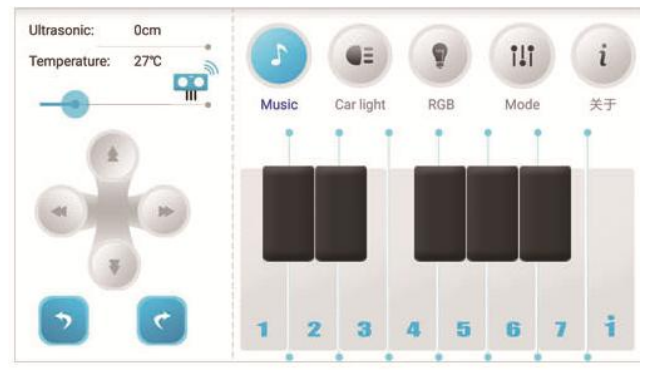

## **Некоторые игровые возможности:**

### **1. Движение по черной линии (Tracking mode )**

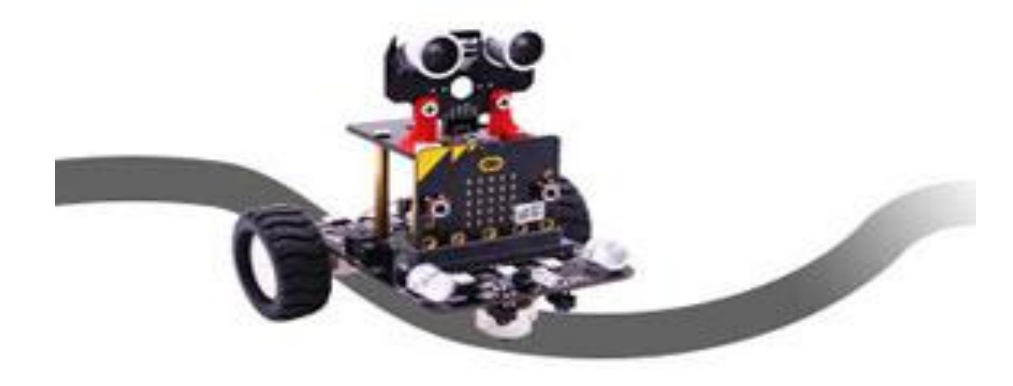

Поставьте робот на предварительно нанесенную линию черного цвета (или используйте трек из вашего конструктора), после чего нажмите кнопку "Tracking mode". Робот начнет движение, следуя линии. Для отключения данного режима повторно нажмите кнопку "Tracking mode".

### **2. Режим объезда препятствий (Avoid obstacle mode ).**

Нажмите кнопку "Avoid obstacle mode". При этом робот начнет движение по прямой, поворачивая налево при приближении к препятствиям. Для отключения данного режима повторно нажмите кнопку "Avoid obstacle mode".

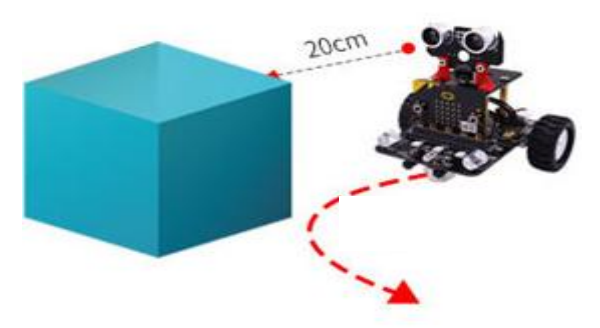

### **3. Режим следования (Following mode ).**

Нажмите кнопку "Following mode". При наличии в данный момент препятствия в зоне действия датчика робот будет следовать за ним. Для отключения данного режима повторно нажмите кнопку "Following mode".

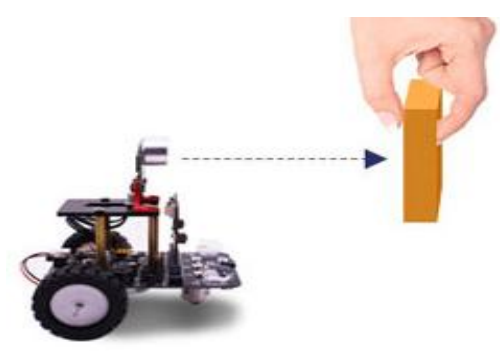

### **4.Управление светодиодами (два режима: car Light и RGB)**

Car light (цвет освещения). Изменение цвета светодиодного модуля. RGB (RGB-светодиод). Изменение цвета и режима работы RGB-светодиода*.*

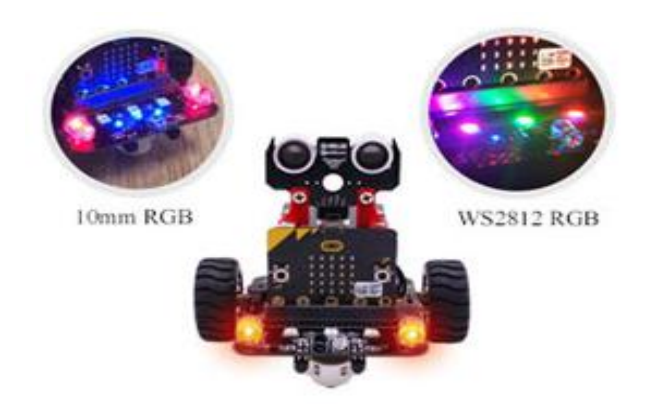

### **5. Музыка (Music***).*

*При нажатии клавиш, имитирующих пианино, динамик будет* воспроизводить соответствующие звуки.

## **Подключение и программирование**

После того как вы подключили плату Micro:bit по MicroUSB к компьютеру увидели ее как съемный диск достаточно айти на <http://microbit.org/code/> и выбрать на чем хотим писать — [Javascript](https://makecode.microbit.org/) или [Python](http://python.microbit.org/).

Доступны как быстрый старт – для подготовленных , так и обучение. Редактор Javascript в «блочном» режиме открывается прямо в браузере и выглядит вот так:

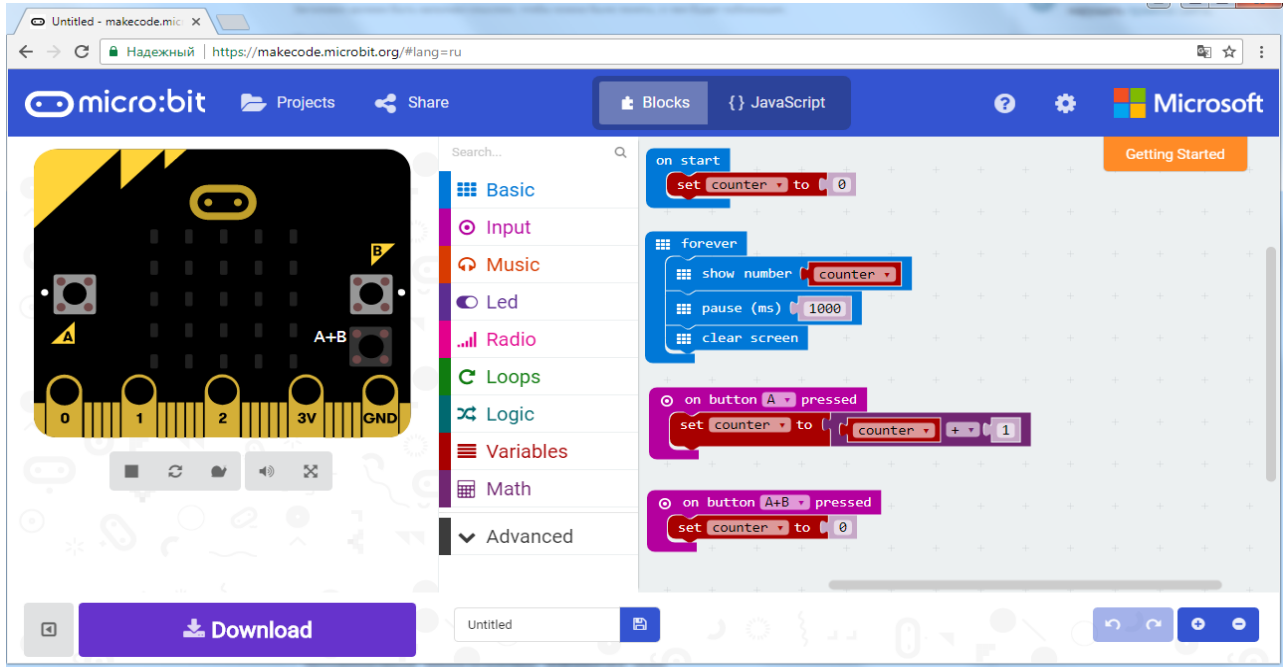

Язык программирования стандартно английский.

При желании можно переключиться на стандартный JavaScript . Он выглядит так:

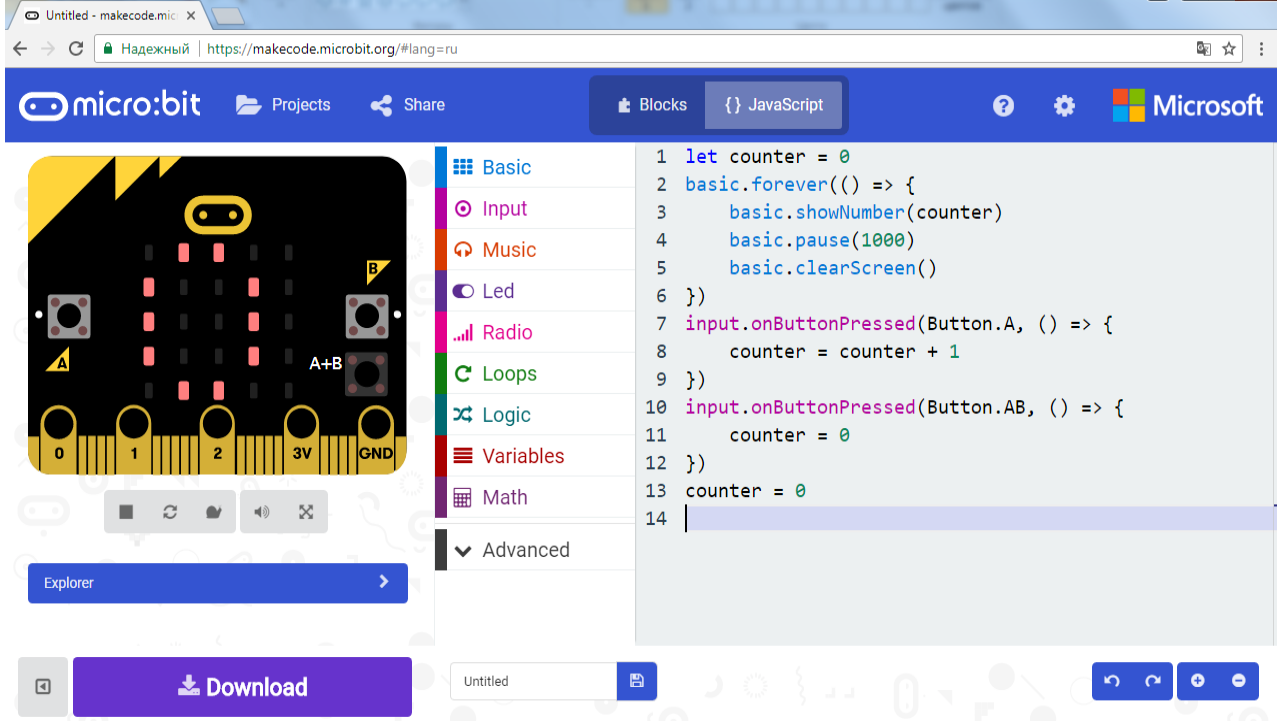

После того как программа написана, необходимо нажать «Download». Будет скомпилирован hex-файл, который нужно сохранить на «диске» microbit — программа будет загружена во флеш-память и сразу запущена. Если у вас нет платы, или вы хотите поэкспериментировать без робота вы можете это сделать на симуляторе.

### **Внимание!! Вы можете закачать программы как в плату, подключенную к роботу, так и в плату Micro:bit не подключенную к чему-либо.**

Можно использовать и готовые «блоки» ,с помощью которых становятся доступны множество функций платы: bluetooth, компас, акселерометр, serial-port, возможность работы с I2C/SPI/звуком/аналоговыми входами. Этого вполне достаточно чтобы покрыть 99% потребностей урока информатики, сделать свой дом «умным» (плата может соединяться со смартфоном, измерять температуру и освещенность, считывать данные с внешних устройств и прочее).

O on button A pressed A play tone & O Middle C for &  $Q$  1  $\overline{v}$  beat a radio send number  $C_0$   $\theta$ d radio send value t " name " A ring tone (Hz) & A Middle C  $= 0.0$ O on shake y al radio send string **b** "  $\Omega$  rest(ms)  $\blacksquare$   $\Omega$   $\blacksquare$  bea O on pin PO pressed  $\boxed{\bullet}$  and on radio received received Number repeating once + G start melody C O dadadum v W music on melody note played O button A is pressed **Q** al on radio received name r value r O pin PO 7 is pressed  $\odot$  acceleration (mg)  $\times$ Middle C O all on radio received receivedString **O** light level Q 1 + beat  $\odot$  compass heading ( $\circ$ ) a radio set group **M** 1 A tempo (bpm) ⊙ temperature (°C) repeat 4 4 times C change tempo by (bpm) 20 do  $\boxed{a}$  if  $\bullet$  true  $\bullet$ a set tempo to (bpm) | 120 then while true v  $\mathbf{t}$  true  $\mathbf{v}$  $\boxed{0}$  if  $\overline{\mathbf{d}}$  of  $\overline{\mathbf{d}}$ then else for index  $\sqrt{r}$  from 0 to  $\sqrt{4}$ do  $|a|$  $F \times F$  $|0|$  $x + 10$ for element value v of list v  $\overline{d}$ 

**Ниже примеры готовых решений:**

#### **Уроки по использованию Micro:bit вы можете найти здесь: <http://microbit.org/code/>.**

**П**о ссылке представлен быстрый старт с возможностью выбора языка написания программы: — [Javascript](https://makecode.microbit.org/) или [Python](http://python.microbit.org/) или обучение по урокам.

# **Зарядка устройства**

#### Зарядка устройства производится с помощью USB-кабеля.

1-1: Поверните выключатель питания автомобиля в положение OFF.

1-2: USB-кабель вставлен в разъем зарядки платы расширения автомобиля.

При зарядке индикатор окрашивается в красный цвет. Когда аккумулятор полностью заряжен индикатор меняет цвет на зеленый.

**!!! В момент зарядки нельзя управлять устройством или программировать его. Разъем зарядки не может быть использован для скачивания программ.** 

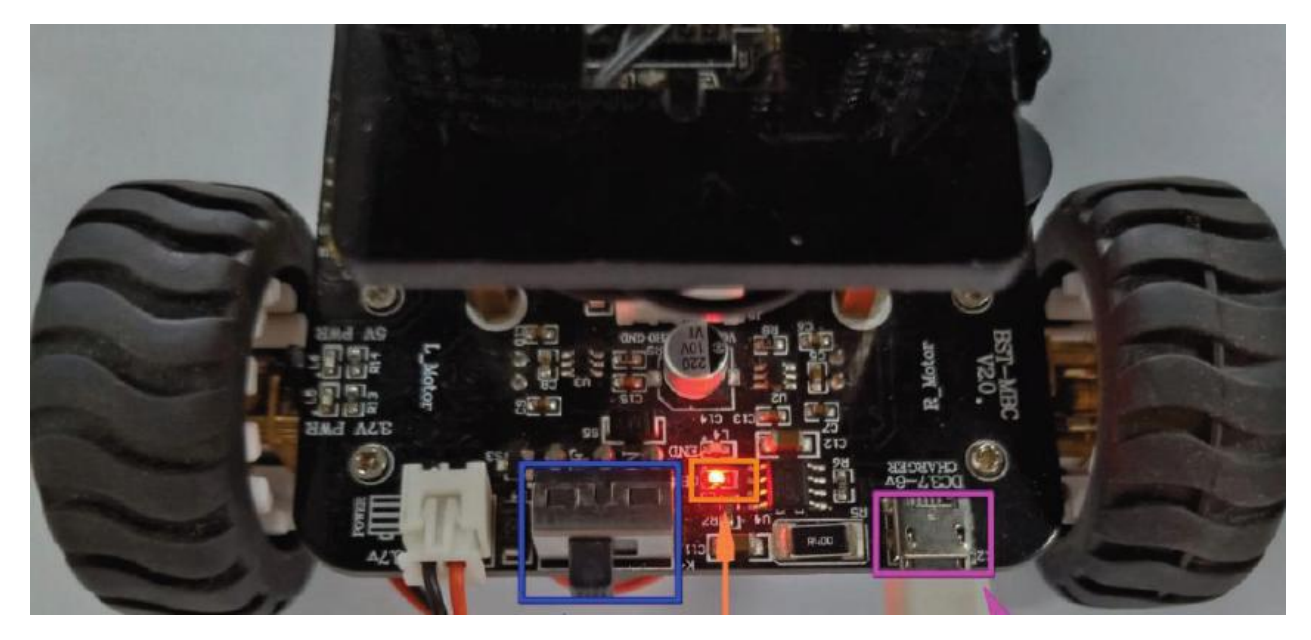

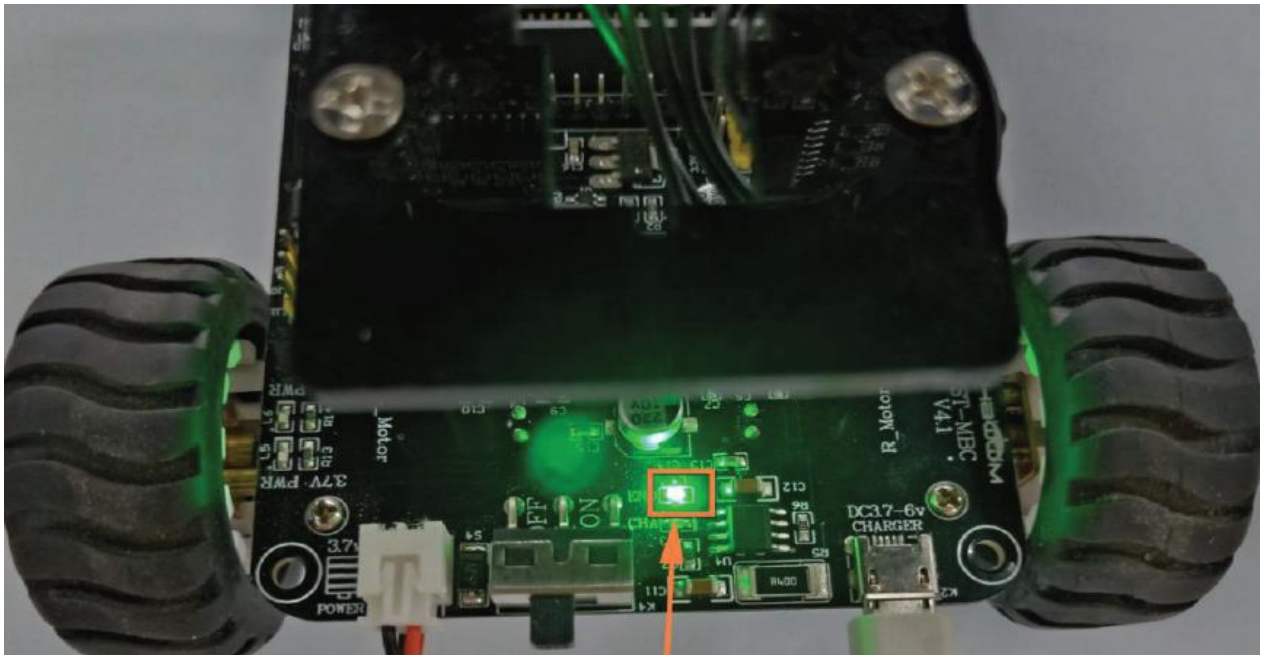

## **Электросхемы**

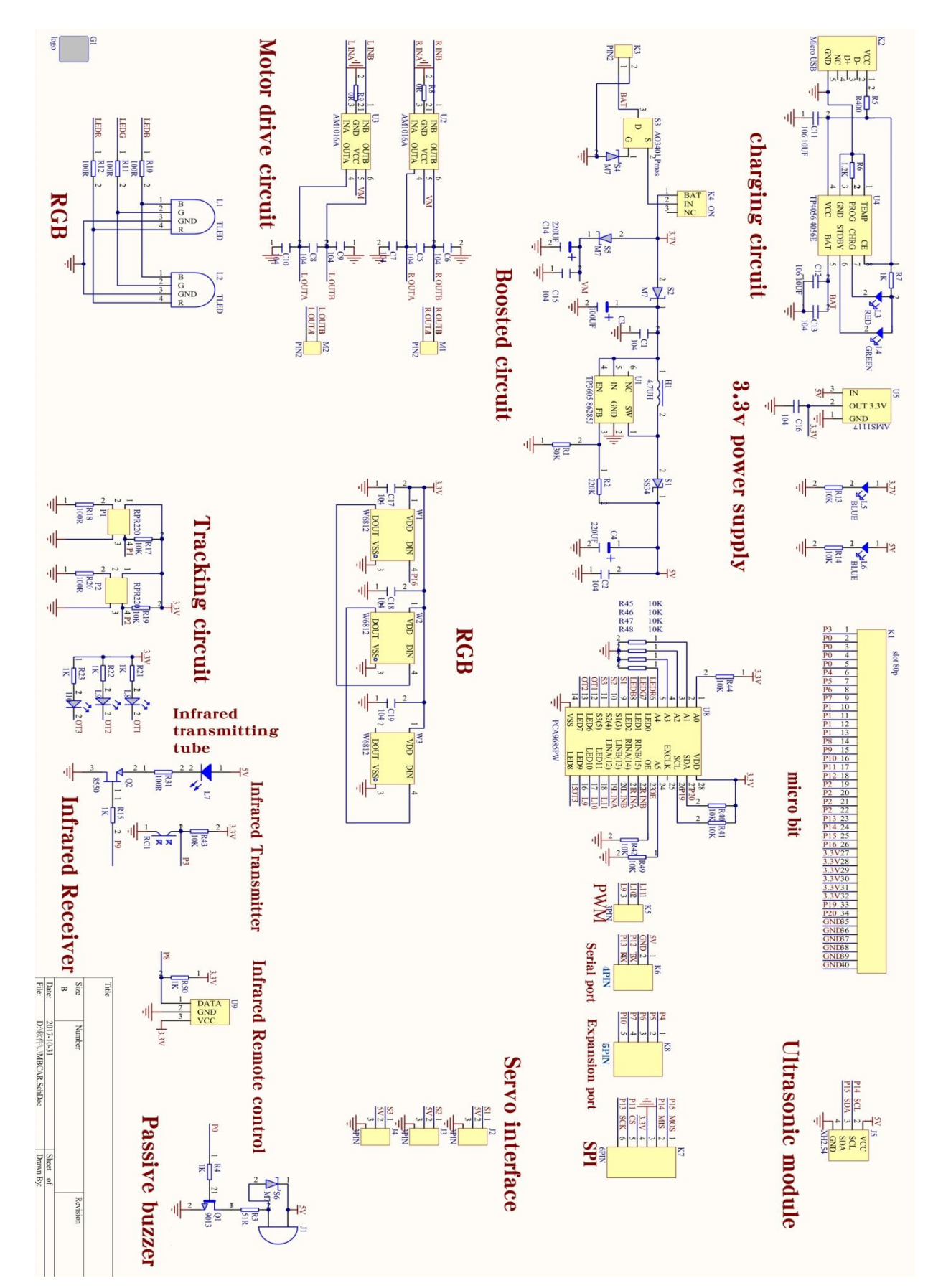